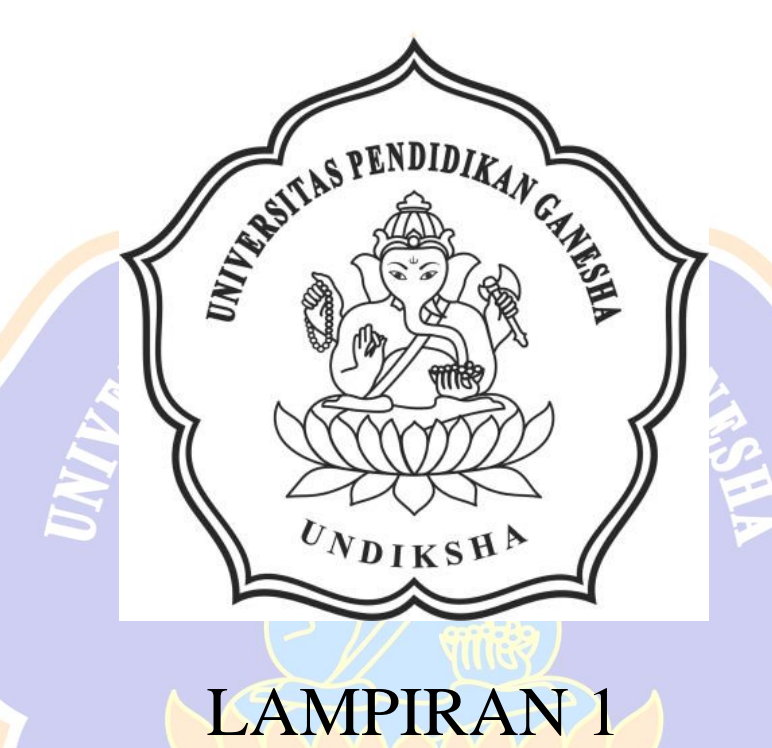

## LANGKAH MELAKUKAN PEMODELAN

**Lampiran 1 Langkah Melakukan Pemodelan Kendaraan Ganesha** *Surface Water.*

Berikut ini adalah langkah-langkah analisisaliran fluida pada kendaraani Ganesha *Surface Water* pada *software solidworks* 2018.

1. Hal pertama yang harus dilakukan adalah dengan membuka aplikasi *Solidworks* 2018, berikut adalah tampilan menu utama *Solidworks* 2018

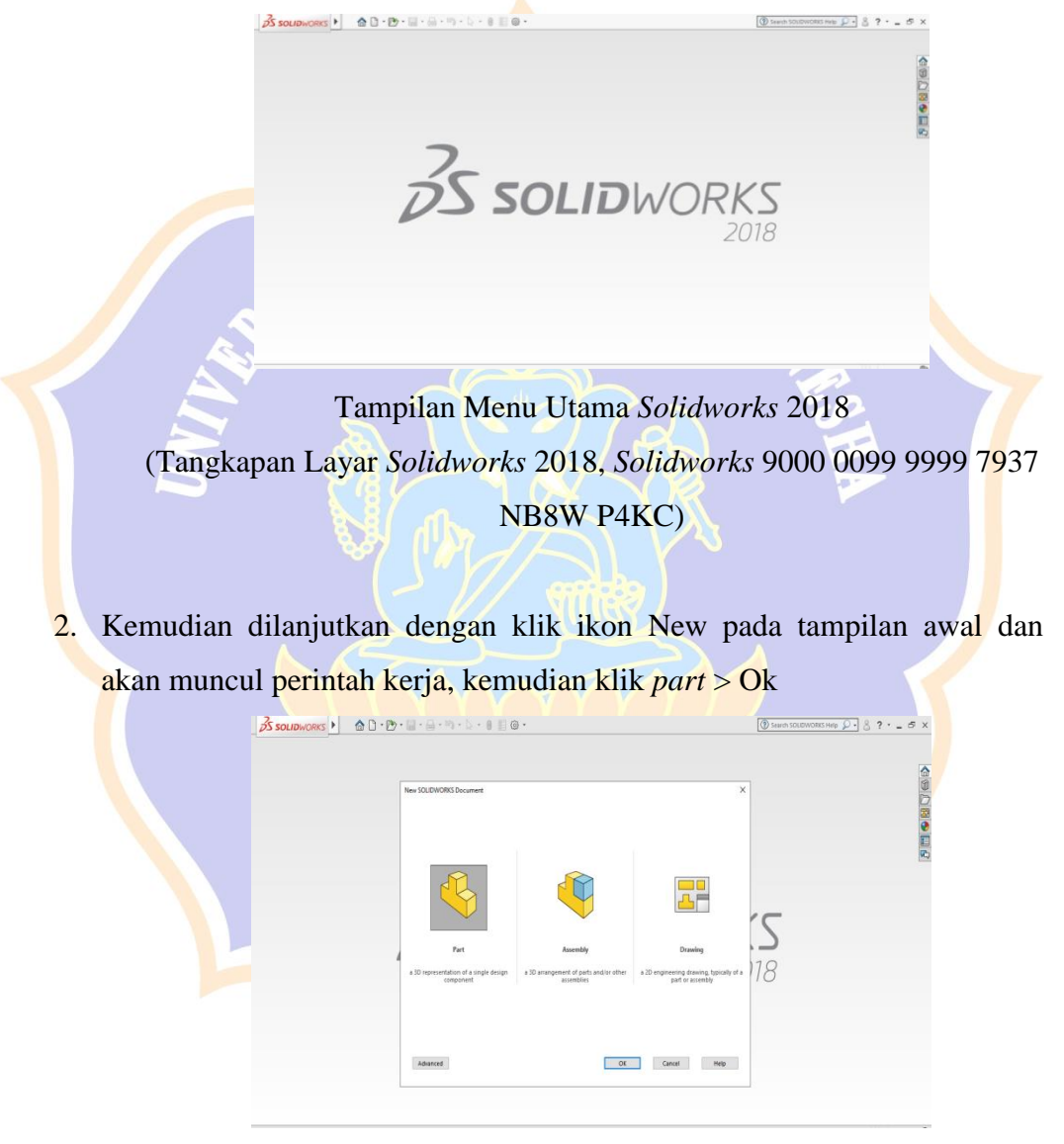

Tampilan *New Document Solidworks* 2018 (Tangkapan Layar *Solidworks* 2018, *Solidworks* 9000 0099 9999 7937 NB8W P4KC)

3. Pemilihan *sketch plane* pada *plane bar* dengan memilih *toolbar sketch* kemudian pilih *sketch* dan dilanjutkan dengan pemilihan plane.

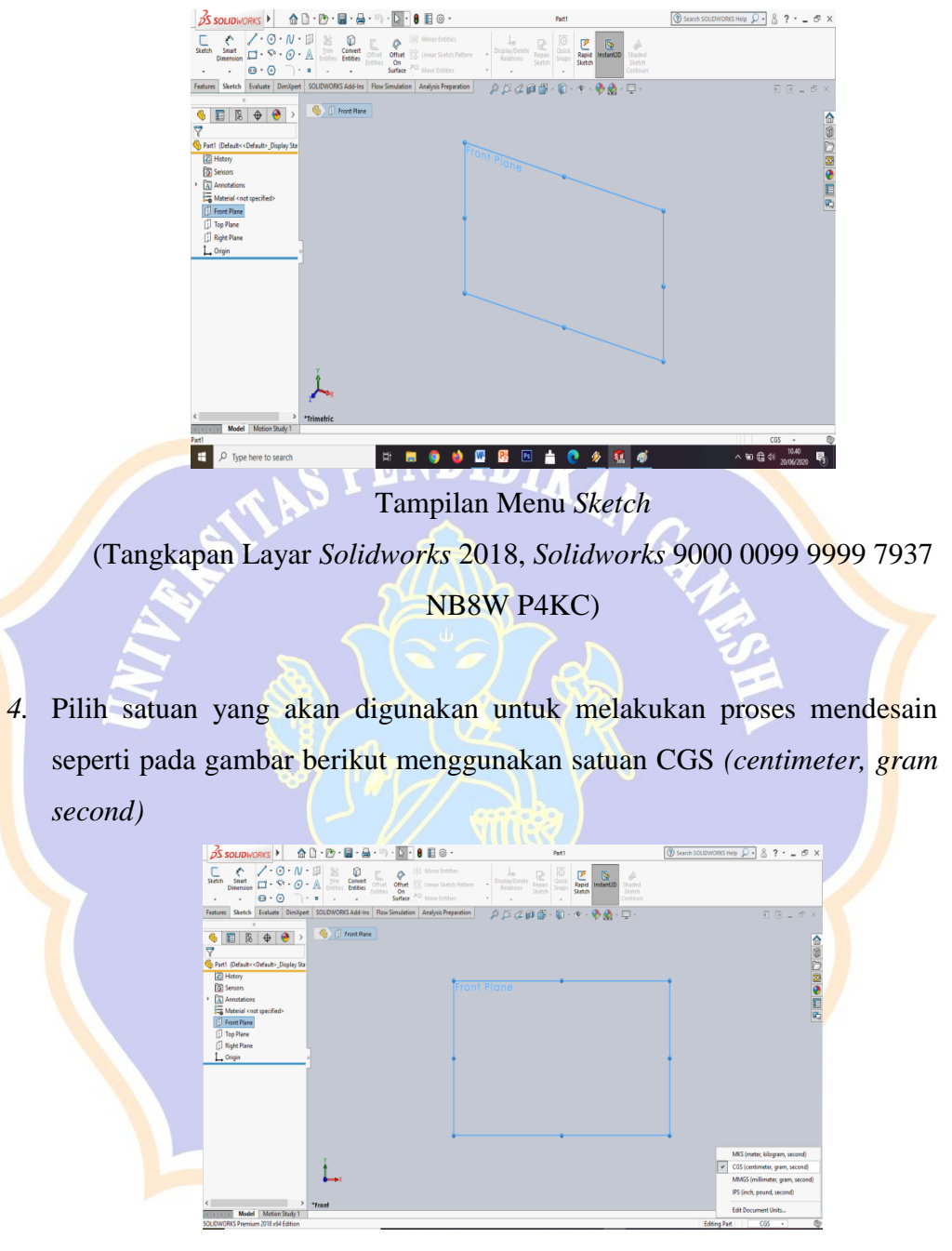

Tampilan Pemilihan Satuan

(Tangkapan Layar *Solidworks* 2018, *Solidworks* 9000 0099 9999 7937 NB8W P4KC)

5. Proses penggambaran bodi pada grafik dengan menggunakan menu yang berada pada tools bar. Pada proses desain 3d ini menggunakan skala 1:1.

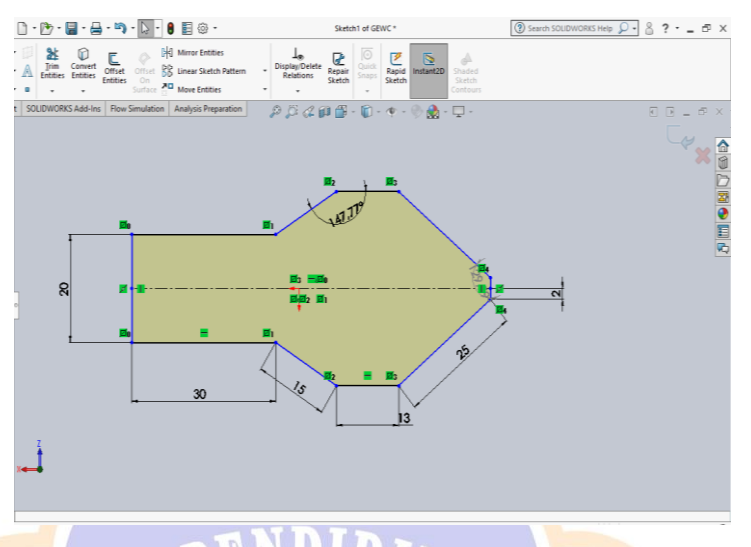

*Sketch* Bodi pada Plane (Tangkapan Layar *Solidworks* 2018, *Solidworks* 9000 0099 9999 7937 NB8W P4KC)

6. Kemudian klik menu *Features* > *Extrude Boss* dan *Extrude Cut,* pada menu *Extrude Boss* dan *Extrude Cut* ini bisa diatur arahnya serta ketebalan yang di ingginkan untuk melakukan *Boss* ataupun *Cut* seuai dengan sketch pada plane yang digunakan.

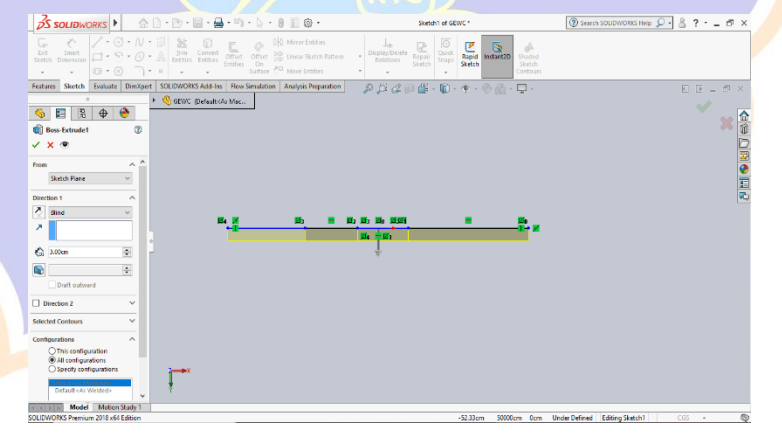

Tampilan Menu *Boss Extrude*

(Tangkapan Layar *Solidworks* 2018, *Solidworks* 9000 0099 9999 7937 NB8W P4KC)

7. Memilih *plane* baru untuk membuat *sketch*, dengan klik *Plane* > *Reference Geometry*, pada menu ini jarak *plane* dengan titik awal bisa diatur sesuai dengan kebutuhan

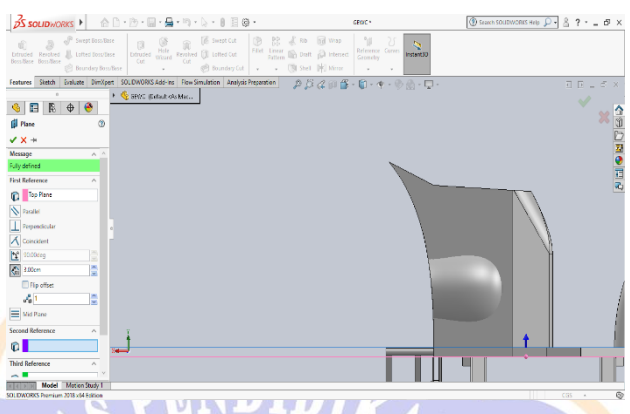

Penggunaan *Reference Geometry* (Tangkapan Layar *Solidworks* 2018, *Solidworks* 9000 0099 9999 7937 NB8W P4KC)

8. Pembuatan besi penyangga pada setang kendaraan dengan menggunakan menu *swept boss* yang dimana pada penggunaan menu ini memerlukan kombinasi antara *sketch* 2 dimensi dan 3 dimensi diamana pada sketch ini satu berperan sebagai sumbu tengah dan satu lagi berperan sebagai dasar dari bentuk yang akan digunakan.

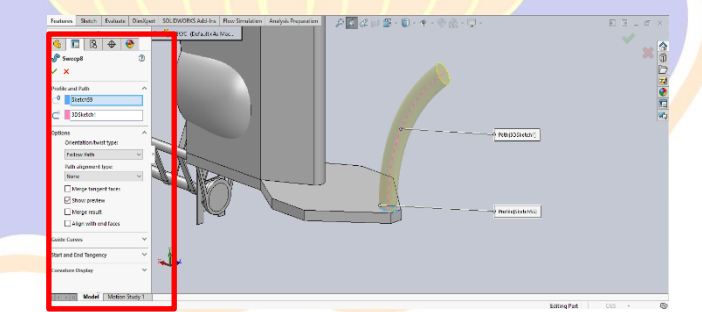

*Swept Boss* (Tangkapan Layar *Solidworks* 2018, *Solidworks* 9000 0099 9999 7937 NB8W P4KC)

9. Penggunaan *Structural Member* dimana pada menu ini digunakan untuk membuat bentuk pipa dengan menggunakan klik menu *insert* pada bagian tanda panah yang berada di pojok kiri atas kemudian memilih menu *Insert > Weldment > Structural Member* lalu dapat disesuaikan pada menu bentuk dan ukuran yang akan digunakan.

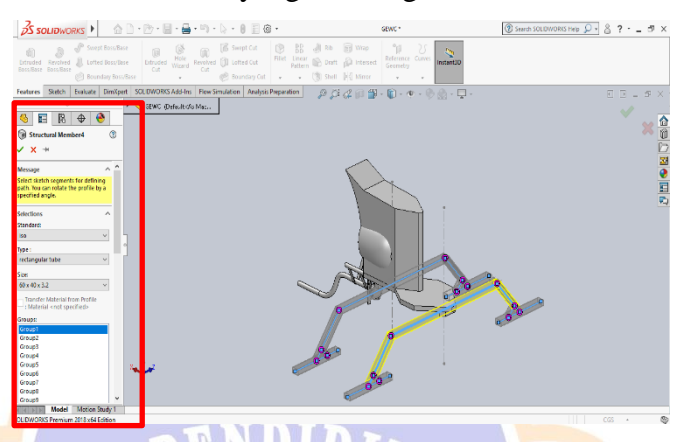

*Structural Member* (Tangkapan Layar *Solidworks* 2018, *Solidworks* 9000 0099 9999 7937 NB8W P4KC)

10. Pembuatan Setang pada kendaraan menggunakan *sketch* 3 dimensi hal ini diperlukan karena jumlah lekukan dan kedudukan pada setang terbilang berliku dengan letak titik pada sumbu x,y dan z yang berbeda-beda sehingga diperlukannya penggunaan *sketch* ini.

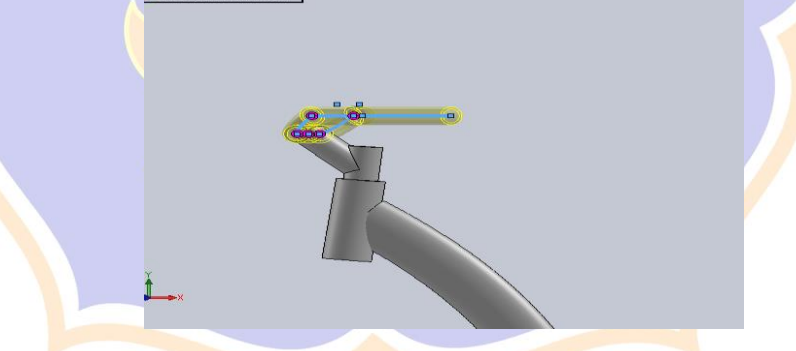

Penggunaan *Structural Member* dengan *Sketch* 3D (Tangkapan Layar *Solidworks* 2018, *Solidworks* 9000 0099 9999 7937 NB8W P4KC)

11. Pembuatan cadik kembali menggunakan kombinasi perubahan *plane* dan penggunaan *Extrude Boss* dan *Extrude Cut* seperti yang ditunjukan pada gambar berikut ini.

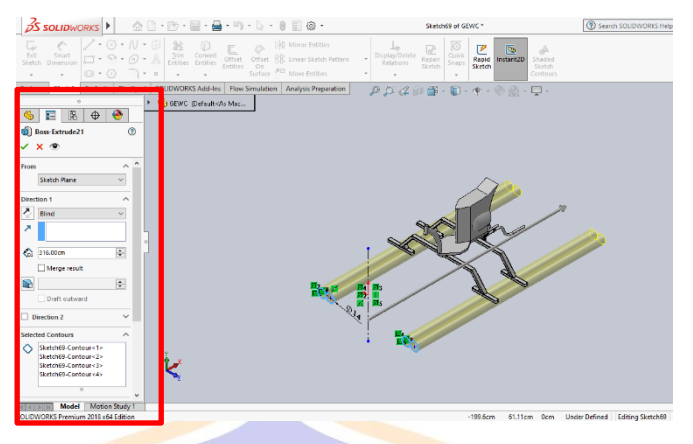

Pembuatan Cadik menggunakan *Extrude Boss* (Tangkapan Layar *Solidworks* 2018, *Solidworks* 9000 0099 9999 7937 NB8W P4KC)

12. Penggambaran pada *drawing*, dengan klik *icon file* > *Make Drawing From Part/Assembly* sehingga akan langsung terlihat printah kerja drawing pada layar kerja *Solidworks* 2018

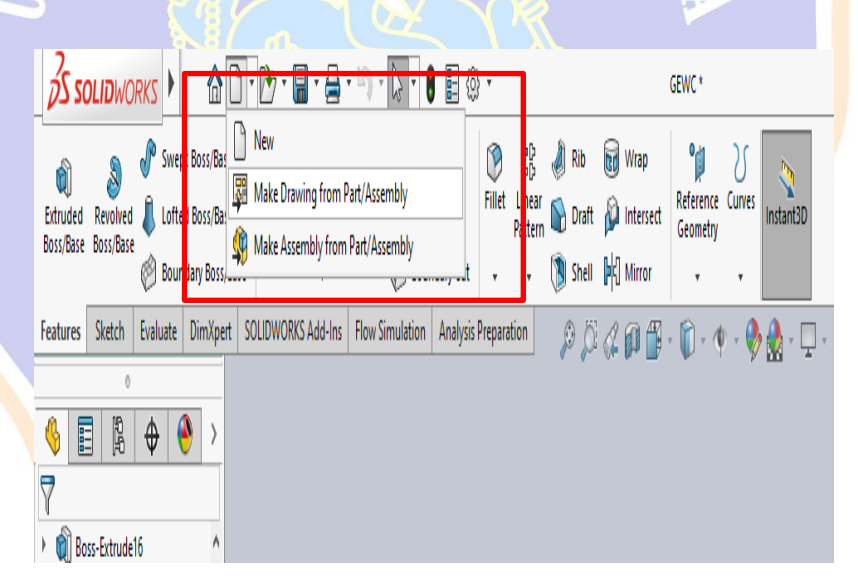

Tampilan Menu *Make Drawing From Part/Assembly* (Tangkapan Layar *Solidworks* 2018, *Solidworks* 9000 0099 9999 7937 NB8W P4KC)

13. Proses Assembly kendaraan dengan dengan pengendara menggunakan printah kerja assembly

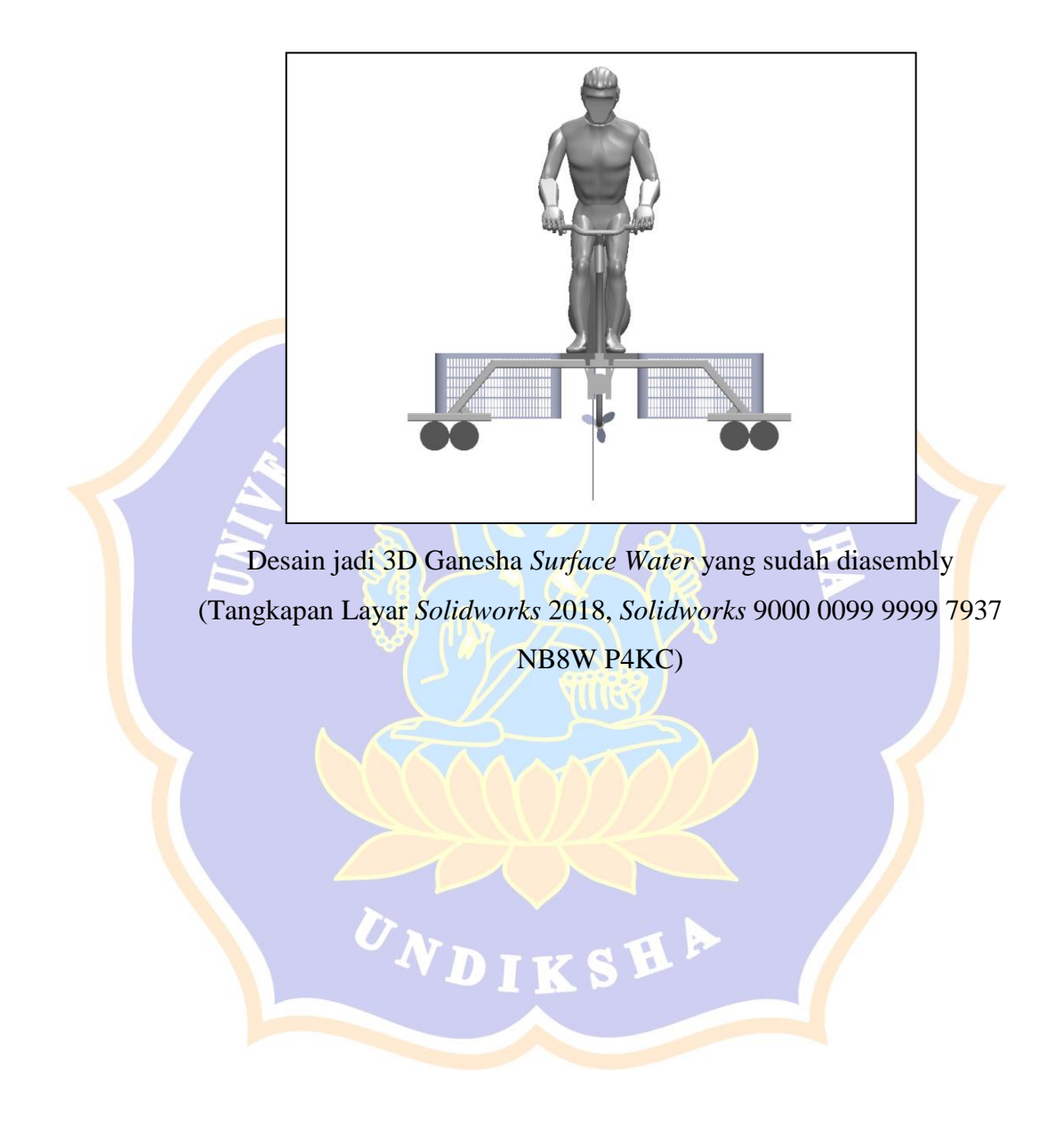

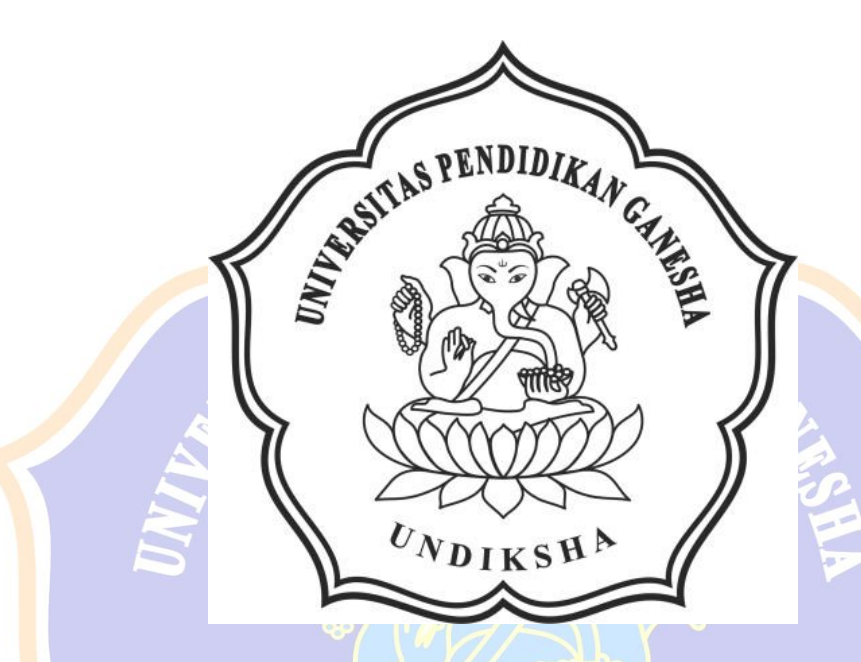

## LAMPIRAN 2

## PERHITUNGAN LUAS FRONTAL DESAIN STANDAR

**Lampiran 2 Perhitungan Luas Frontal pada Desain Standar Ganesha Surface Water**

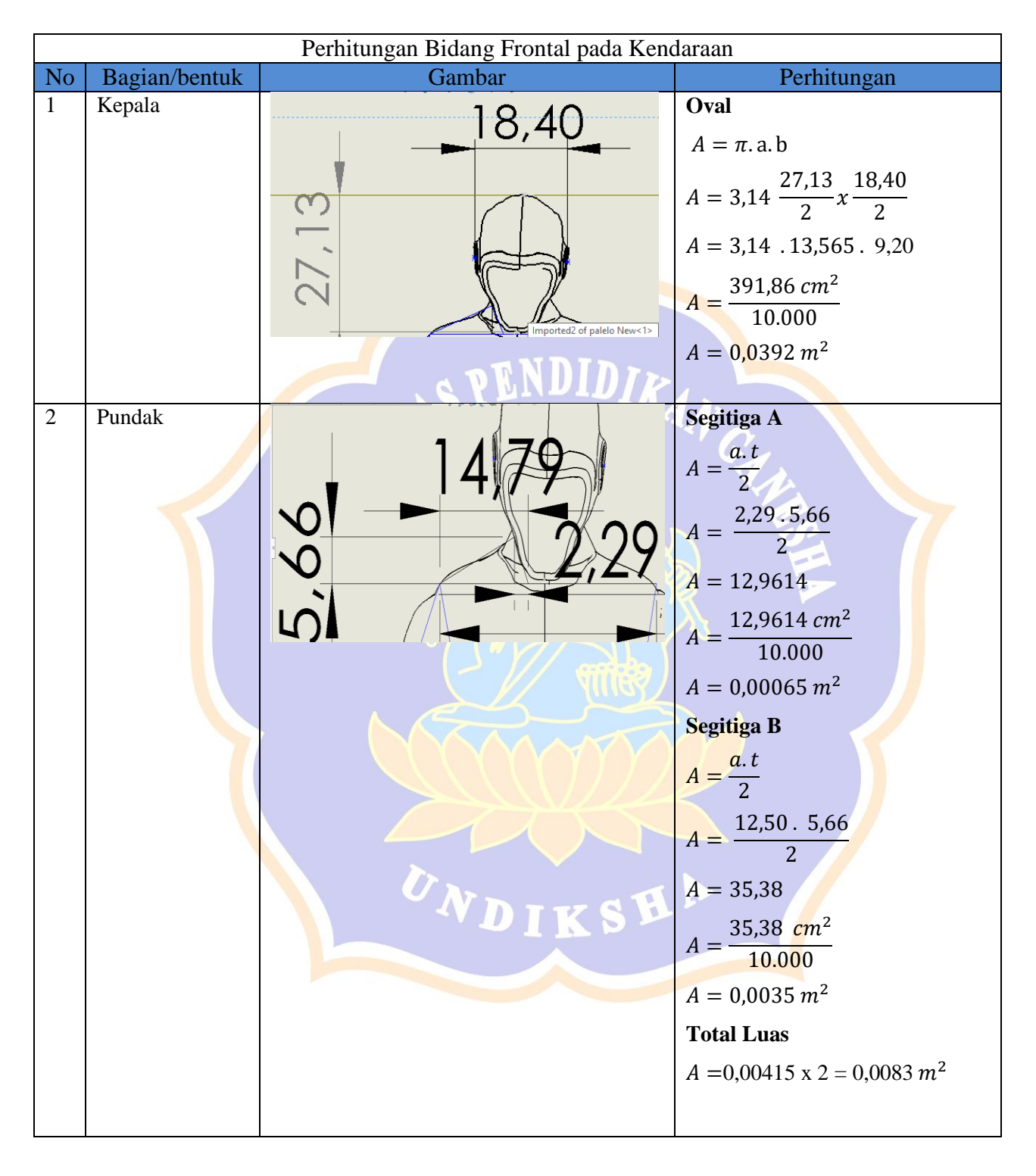

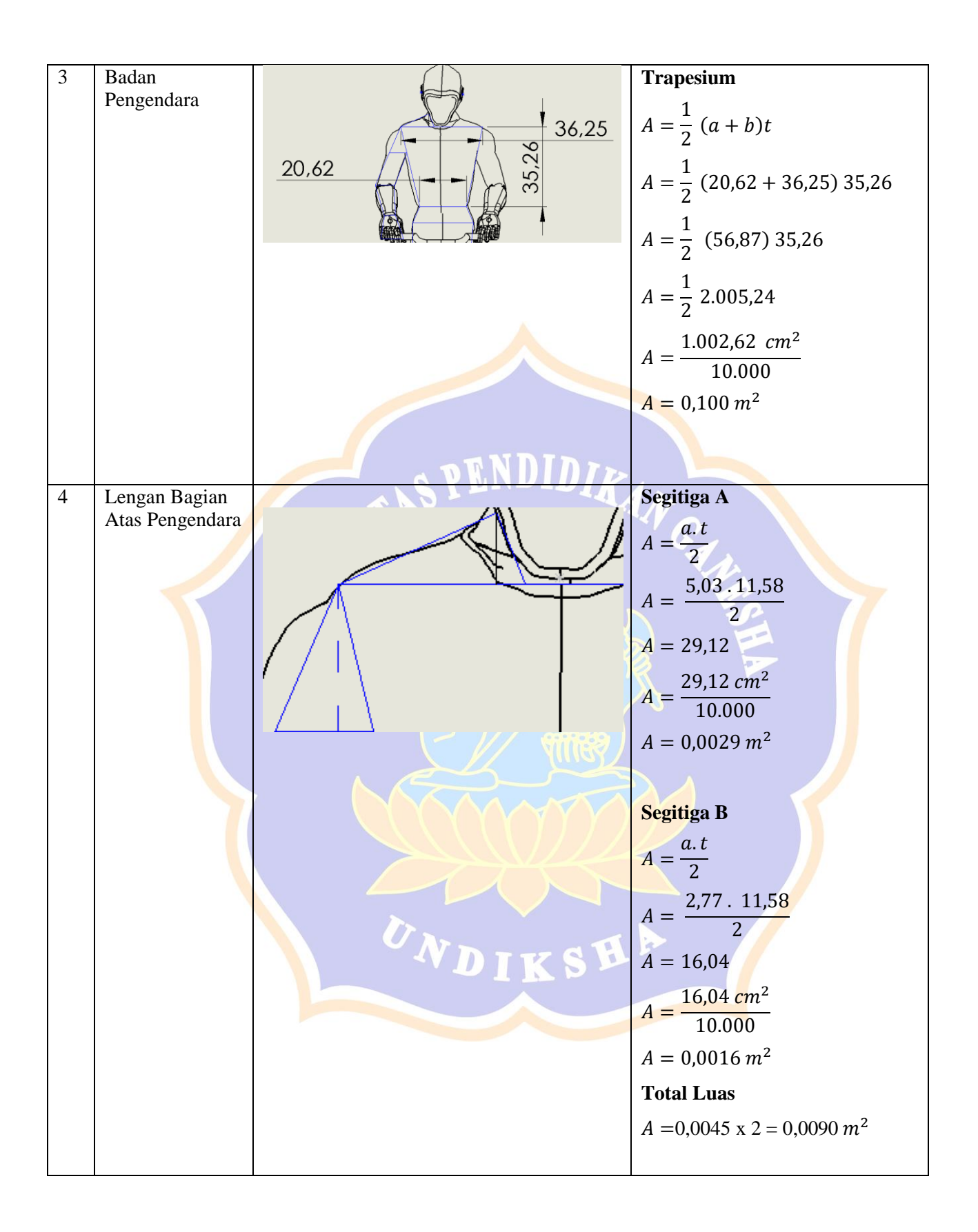

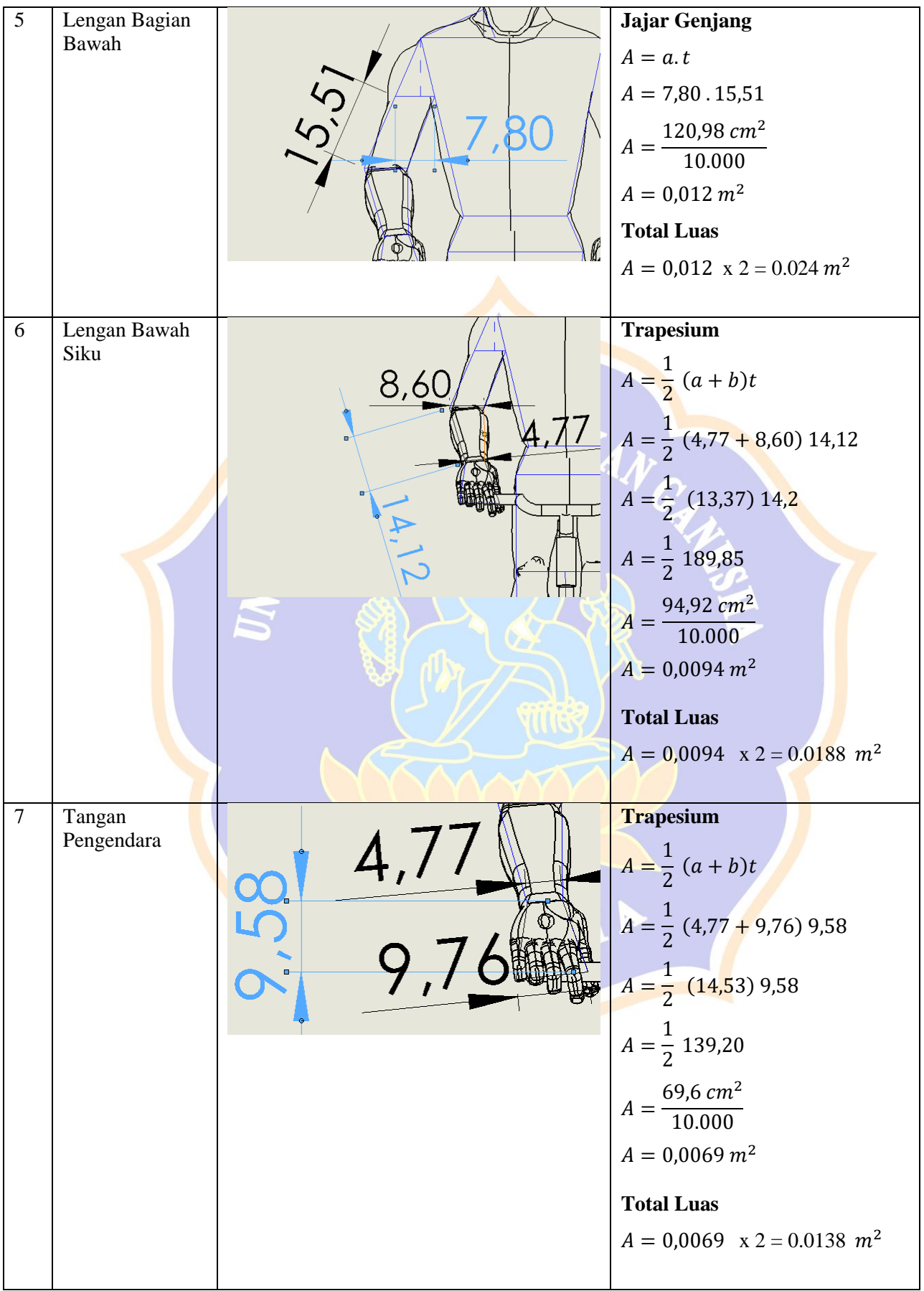

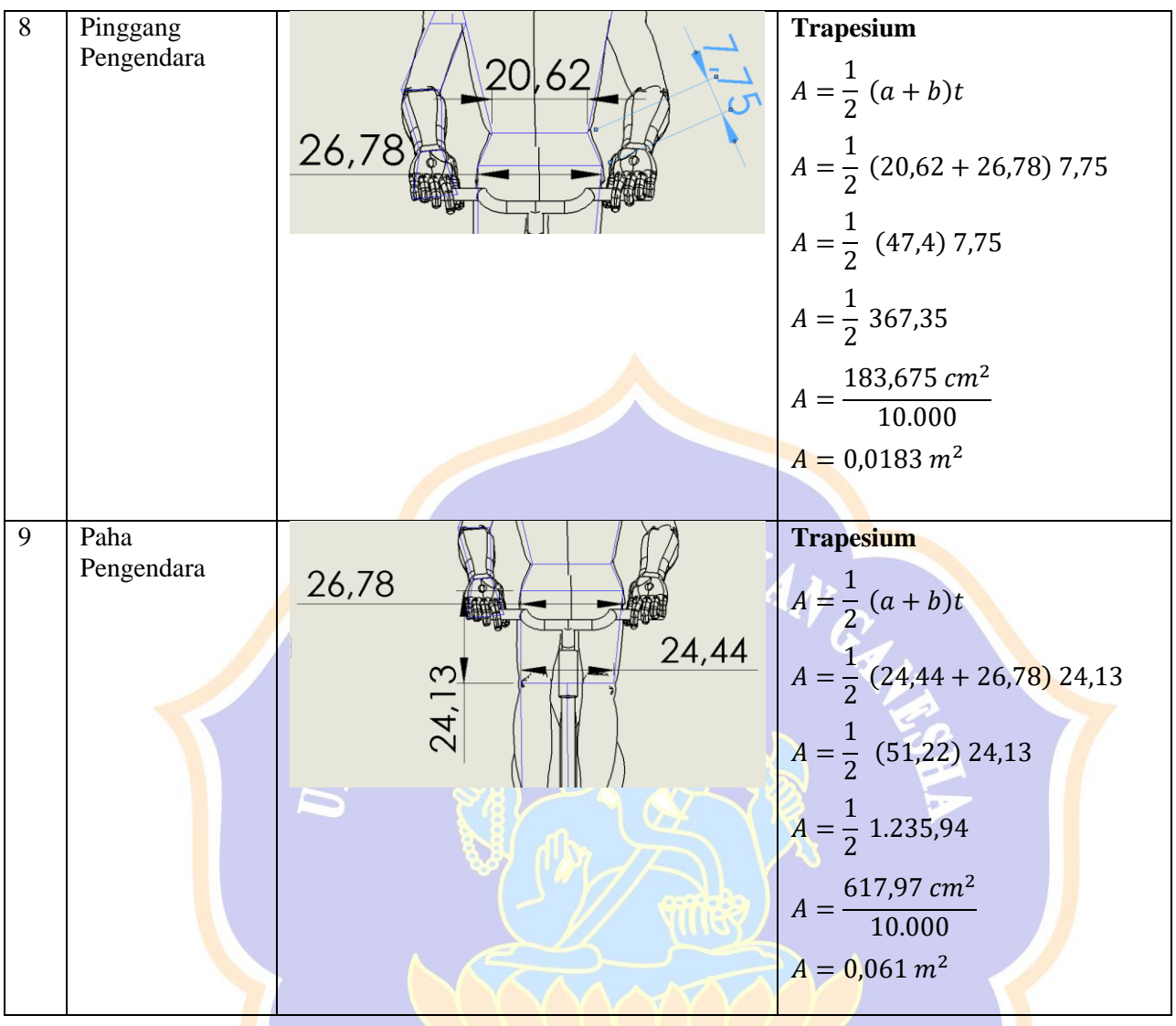

UNDIKSHA

 $\sqrt{2}$ 

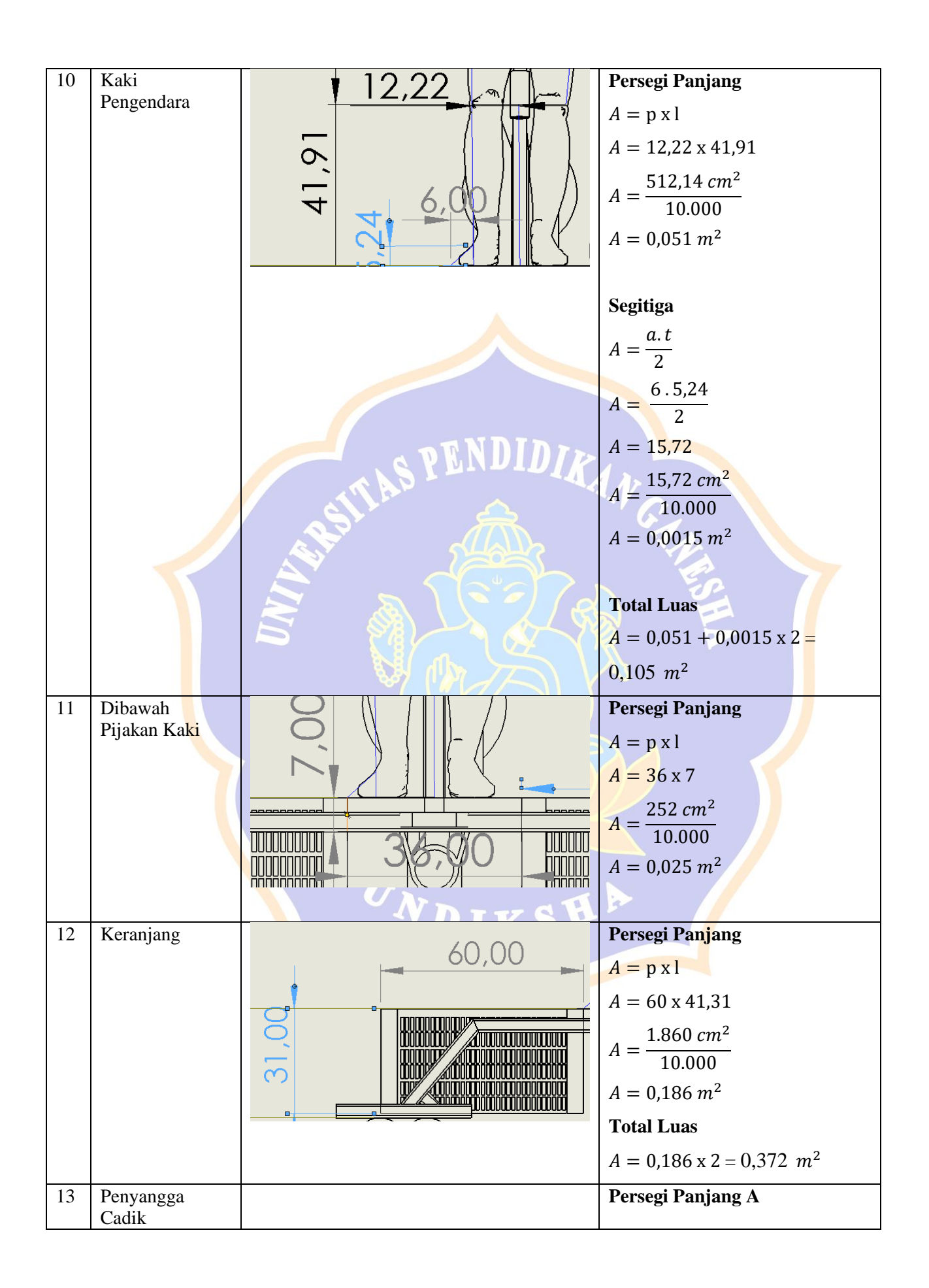

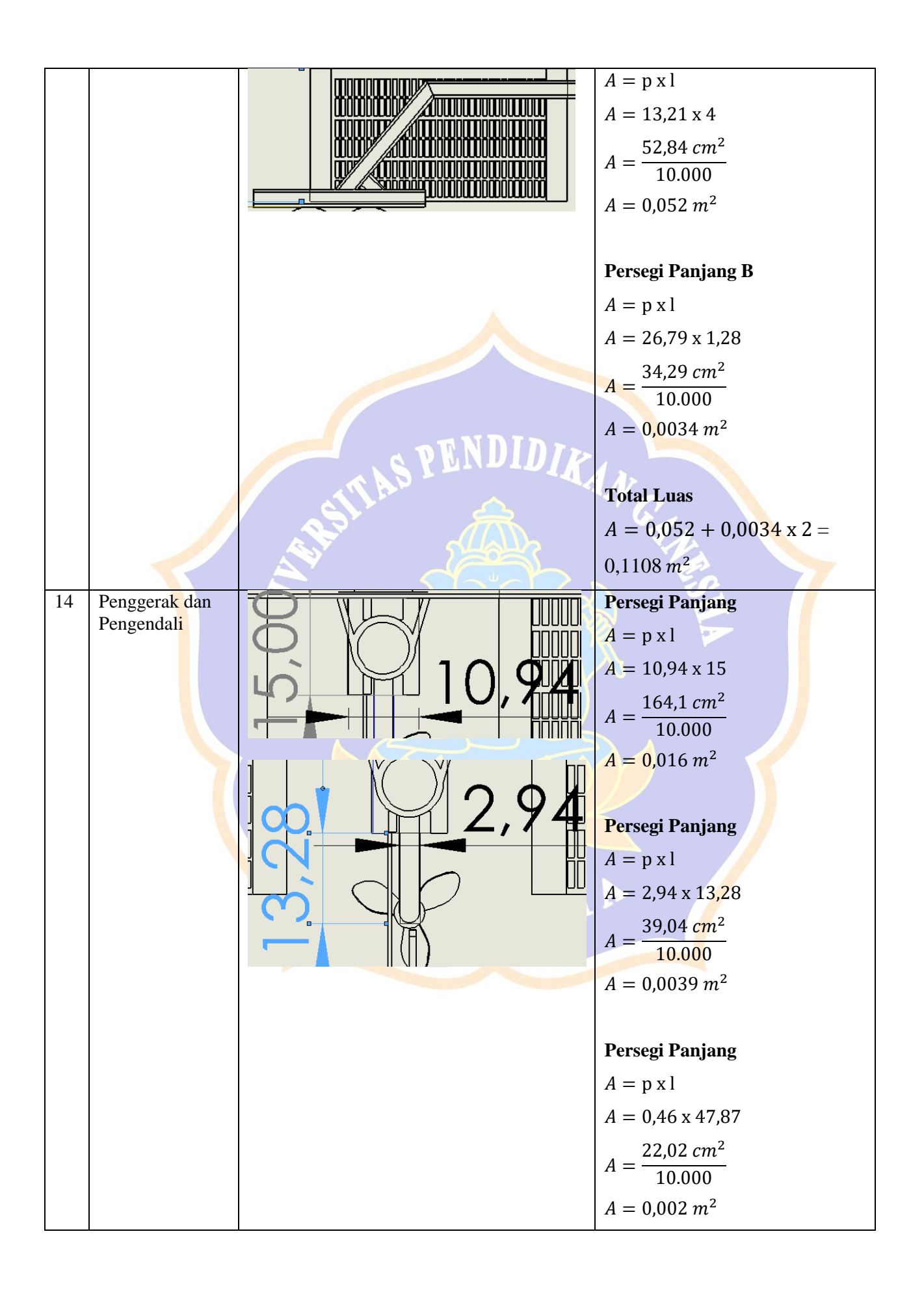

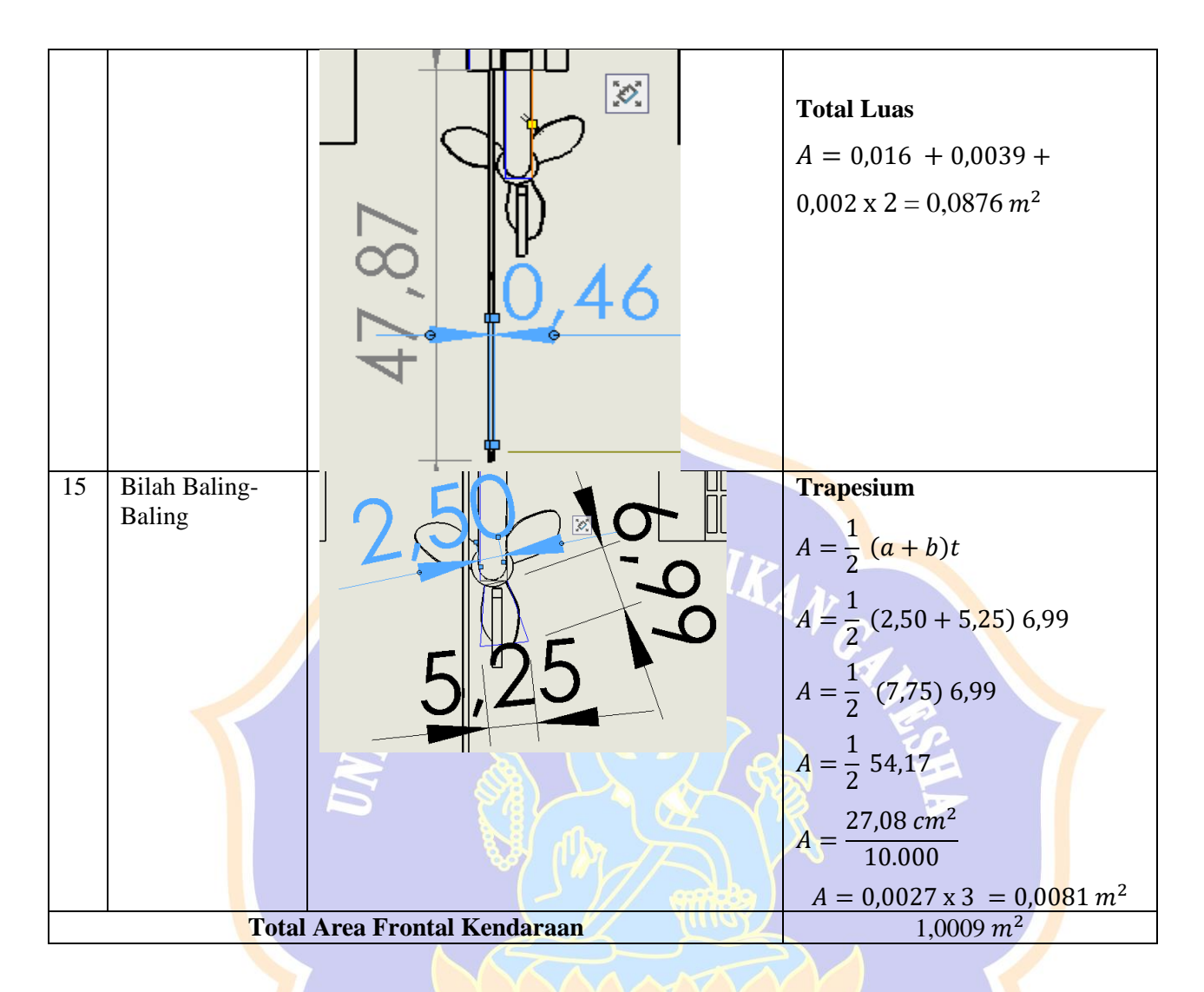

![](_page_15_Picture_151.jpeg)

![](_page_16_Picture_0.jpeg)

## LAMPIRAN 3

## PERHITUNGAN LUAS FRONTAL DESAIN MODIFIKASIWDIKSHA

### **Lampiran 3 Perhitungan Luas Frontal pada Desain Modifikasi Ganesha**  *Surface Water.*

![](_page_17_Figure_1.jpeg)

![](_page_18_Figure_0.jpeg)

![](_page_19_Picture_316.jpeg)

![](_page_20_Figure_0.jpeg)

![](_page_21_Figure_0.jpeg)

![](_page_22_Picture_251.jpeg)

![](_page_23_Figure_0.jpeg)

![](_page_24_Figure_0.jpeg)

![](_page_25_Figure_0.jpeg)

![](_page_26_Figure_0.jpeg)

![](_page_27_Figure_0.jpeg)

![](_page_27_Picture_159.jpeg)

![](_page_28_Picture_0.jpeg)

## LAMPIRAN 4

## HASIL JUDGES AHLI ISI

UNDIKSHA

#### Lampiran 4 Hasil Judges Ahli Isi pada Instrumen Desain Modifikasi Ganesha **Surface Water.**

#### UJI VALIDITAS INSTRUMEN AHLI DESAIN RANCANGAN DESAIN MODIFIKASI PADA KENDARAAN GANESHA ELECTRIC WATER CYCLE

Sehubungan dengan angket validitas ahli desain yang akan diujikan sebelum melakukan modifikasi untuk dapat mengoptimalkan aliran fluida pada desain ganesha electric water cycle, dimohonkan kepada bapak/ibu ahli dapat melakukan validasi terhadap instrumen ahli desain ini (sebagai judges) dengan mengisi angket ini sesuai dengan petunjuk pengisian.

#### Petunjuk Pengisian

- 1. Berilah tanda centang (v) pada kolom untuk peryataan yang paling sesuai dengan pilihan Anda.
- 2. Keterangan
	- S  $=$  Setuju
	- $TS = Tidak Setuiu$

Kisi-Kisi Angket Uji Ahli Desain

![](_page_29_Picture_48.jpeg)

Angket Validasi Instrumen

![](_page_29_Picture_49.jpeg)

![](_page_30_Picture_5.jpeg)

#### Kesimpulan

Instrumen ahli desain ini dinyatakan\*:

1. Layak digunakan tanpa revisi

 $\overline{2}$ . ∕Layak digunakan dengan revisi sesuai saran

3. Tidak layak digunakan

\*(Mohon beri tanda lingkaran pada nomor sesuai dengan kesimpulan

Bapak/Ibu)

#### Masukan dan Saran

bisa dimuat dalam satu - Pain 1 days 2 schemanning ponyatan tondoraan" diperplas - Perogunaan Kendavaan apa. yang diwatend Setiap panyataan, apabila baranya manaluhan batarangan tamhahan (gambar, dll) chaiking ditambahkan sehingga

Singaraja, *M* Januari  $8000$ Ahli 2,

**MPd** S.Pd NIR- 1 1992092980170201276

#### UJI VALIDITAS INSTRUMEN AHLI DESAIN RANCANGAN DESAIN MODIFIKASI PADA KENDARAAN GANESHA ELECTRIC WATER CYCLE

Schubungan dengan angket validitas ahli desain yang akan diujikan sebelum melakukan modifikasi untuk dapat mengoptimalkan aliran fluida pada desain ganesha electric water cycle, dimohonkan kepada bapak/ibu ahli dapat melakukan validasi terhadap instrumen ahli desain ini (sebagai judges) dengan mengisi angket ini sesuai dengan petunjuk pengisian.

#### Petunjuk Pengisian

- 1. Berilah tanda centang  $(\sqrt{})$  pada kolom untuk peryataan yang paling sesuai dengan pilihan Anda.
- 2. Keterangan
	- $=$  Setuju  $\mathbf S$
	- $TS = Tidak Setuju$

Kisi-Kisi Angket Uji Ahli Desain

![](_page_32_Picture_45.jpeg)

Angket Validasi Instrumen

![](_page_32_Picture_46.jpeg)

![](_page_33_Picture_13.jpeg)

 $\sim$  10

 $\mathbb{R}_{\mathbf{p}} = \mathbf{0}$ 

tia<br>Eli

#### Kesimpulan

Instrumen ahli desain ini dinyatakan\*:

1. Layak digunakan tanpa revisi

 $\overline{2}$ Layak digunakan dengan revisi sesuai saran

3. Tidak layak digunakan

\*(Mohon beri tanda lingkaran pada nomor sesuai dengan kesimpulan Bapak/lbu)

#### Masukan dan Saran

1) Pencanjan Desim body hand modifilmi pada<br>Ilenderran Canollia Electric Water Cycle Chliniin Selongan curlan Instrumen auglet 

Singaraja, 12 Jahren 2221

[Gede] NIP. 19881028 201903 1 009

![](_page_35_Picture_0.jpeg)

## **LAMPIRAN 5**

## HASIL JUDGES AHLI DESAIN

UNDIKSHA

#### **Lampiran 5 Hasil Judges Ahli Desain Modifikasi Ganesha** *Surface Water*

#### **DESAIN STANDAR**

# **FLUIDA UDARA Masa Jenis 1,20 FLUIDA AIR LAUT** Masa Jenis 1027

#### **KENDARAAN GANESHA SURFACE WATER**

Gambar Asumsi Jenis fluida

Asumsi Jenis Aliran Fluida pada Simulasi Analisis menggunakan fluida udara dengan masa jenis 1,201027 Kg/m<sup>3</sup> dan fluida air laut dengan masa jenis 1027

Kg/m<sup>3</sup> pada kecepatan fluida 20 Km/jam atau 5,55 m/s

![](_page_36_Picture_7.jpeg)

Gambar Desain Standar Kendaraan dan Cadik Tampak Depan

![](_page_37_Picture_0.jpeg)

Gambar Desain Standar Surface Plot Kendaraan

Simulasi Analisis dengan Menggunakan *Software* Solidworks 2018

![](_page_38_Figure_0.jpeg)

Gambar Desain Standar *Surface Plot* Cadik Simulasi Analisis dengan Menggunakan *Software* Solidworks 2018

![](_page_38_Picture_2.jpeg)

#### DESAIN MODIFIKASI

#### KENDARAAN GANESHA SURFACE WATER

![](_page_39_Picture_2.jpeg)

Gambar Desain Modifikasi Kendaraan Tampak Isometric Simulasi Analisis dengan Menggunakan *Software* Solidworks 2018

![](_page_40_Picture_0.jpeg)

Gambar Desain Modifikasi *Surface Plot* Kendaraan Simulasi Analisis dengan Menggunakan *Software* Solidworks 2018

![](_page_40_Picture_2.jpeg)

Grafik Komparasi Coeficient Of Drag

Desain Cadik Standar dan Desain Cadik Modifikasi

![](_page_41_Figure_2.jpeg)

#### ANGKET VALIDITAS AHLI DESAIN RANCANGAN DESAIN MODIFIKASI PADA KENDARAAN **GANESHA SURFACE WATER**

Sehubungan dengan proses perancangan desain modifikasi yang akan dilakukan pada kendaraan ganesha surface water untuk dapat mengoptimalisasikan aliran fluida, dimohonkan kepada bapak/ibu ahli dapat melakukan validasi terhadap instrumen ahli desain ini (sebagai judges) dengan mengisi angket ini sesuai dengan petunjuk pengisian.

#### Petunjuk Pengisian

- 1. Berilah tanda centang (v) pada kolom untuk peryataan yang paling sesuai dengan pilihan Anda. ¥
- 2. Berikan nilai
	- $5 =$  Sangat Sesuai
	- $4 =$  Sesuai
	- $3$  = Kurang Sesuai
	- $2 =$  Tidak Sesuai
	- $1 =$  Sangat Tidak Sesuai

![](_page_42_Picture_51.jpeg)

![](_page_43_Picture_5.jpeg)

#### Kesimpulan

Desain modifikasi ganesha surface waterini dinyatakan\*:

 $\mathbf{1}$ Layak digunakan tanpa revisi

- 2. Layak digunakan dengan revisi sesuai saran
- 3. Tidak layak digunakan

\*(Mohon beri tanda lingkaran pada nomor sesuai dengan kesimpulan

Bapak/Ibu)

#### Masukan dan Saran

![](_page_44_Picture_36.jpeg)

![](_page_44_Picture_9.jpeg)

#### **DESAIN STANDAR**

#### **KENDARAAN GANESHA SURFACE WATER**

![](_page_45_Figure_2.jpeg)

Gambar Desain Standar Kendaraan dan Cadik Tampak Depan

![](_page_46_Figure_0.jpeg)

Gambar Desain Standar Surface Plot Kendaraan

Simulasi Analisis dengan Menggunakan *Software* Solidworks 2018

![](_page_47_Figure_0.jpeg)

Gambar Desain Standar *Surface Plot* Cadik Simulasi Analisis dengan Menggunakan *Software* Solidworks 2018

![](_page_47_Picture_2.jpeg)

#### DESAIN MODIFIKASI

#### KENDARAAN GANESHA SURFACE WATER

![](_page_48_Picture_2.jpeg)

Gambar Desain Modifikasi Kendaraan Tampak Isometric Simulasi Analisis dengan Menggunakan *Software* Solidworks 2018

![](_page_49_Picture_0.jpeg)

Gambar Desain Modifikasi *Surface Plot* Kendaraan Simulasi Analisis dengan Menggunakan *Software* Solidworks 2018

![](_page_49_Picture_2.jpeg)

Grafik Komparasi Coeficient Of Drag

Desain Cadik Standar dan Desain Cadik Modifikasi

![](_page_50_Figure_2.jpeg)

#### ANGKET VALIDITAS AHLI DESAIN RANCANGAN DESAIN MODIFIKASI PADA KENDARAAN **GANESHA SURFACE WATER**

Sehubungan dengan proses perancangan desain modifikasi yang akan dilakukan pada kendaraan ganesha surface water untuk dapat mengoptimalisasikan aliran fluida, dimohonkan kepada bapak/ibu ahli dapat melakukan validasi terhadap instrumen ahli desain ini (sebagai judges) dengan mengisi angket ini sesuai dengan petunjuk pengisian.

#### Petunjuk Pengisian

- 1. Berilah tanda centang ( $\sqrt{ }$ ) pada kolom untuk peryataan yang paling sesuai dengan pilihan Anda.
- 2. Berikan nilai
	- $5 =$  Sangat Sesuai
	- $4 =$  Sesuai
	- $3$  = Kurang Sesuai
	- $2 =$  Tidak Sesuai
	- 1 = Sangat Tidak Sesuai

![](_page_51_Picture_50.jpeg)

![](_page_52_Picture_3.jpeg)

#### **Kesimpulan**

Desain modifikasi ganesha surface waterini dinyatakan\*:

(1) Layak digunakan tanpa revisi

- 2. Layak digunakan dengan revisi sesuai saran
- 3. Tidak layak digunakan

\*(Mohon beri tanda lingkaran pada nomor sesuai dengan kesimpulan Bapak/Ibu)

Masukan dan Saran

![](_page_53_Picture_36.jpeg)

Singaraja, Lam'r 20 Januari 2021 Ahli 2,

Retut Gunawan, S.T., M.T.<br>NIP. 1.J.P. 1225 2015 041 002

![](_page_54_Picture_0.jpeg)

## LAMPIRAN 6

## SERIAL NUMBER SOLIDWORKS

UNDIKSHA

#### **Lampiran 6 Serial Number Solidwoks 2018**

![](_page_55_Picture_1.jpeg)

![](_page_56_Picture_0.jpeg)

## LAMPIRAN 7

## DOKUMENTASI PENGUKURAN

UNDIKSHA

#### **Lampiran 7 Dokumentasi Observasi Kendaraan Ganesha** *Surface Water*

![](_page_57_Picture_1.jpeg)

Gambar Pengukuran Berat Kendaraan Ganesha *Surface Water* 

![](_page_57_Picture_3.jpeg)

Gambar Pengukuran Berat Kendaraan Ganesha *Surface Water* 

![](_page_58_Picture_0.jpeg)

Gambar Pengukuran Geometry Kendaraan Ganesha *Surface Water* 

![](_page_58_Picture_2.jpeg)

Gambar Pengukuran Geometry Kendaraan Ganesha *Surface Water* 

C

Dewa Gede Oka Sastrawan, lahir di Denpasar, 20 September 1998, yang dimana penulis lahir dari pasangan suami istri atas nama I Dewa Gede Subagia dan Ni Made Sukarini. Peneliti berkebangsaan Indonesia dan beragama Hindu. Penulis tinggal di Jalan Laksamana, Gang Sri Rama BTN Sri Rama Blok A No 1. Penulis berasal dari Banjar Kembang Merta, Desa

Candikuning, Kecamatan Baturiti, Kabupaten Tabanan, Provinsi Bali. Penulis mengenyam pendidikan Sekolah Dasar di SD Negeri 5 Tegallalang dari tahun 2005-2011, dan berlanjut ke Sekolah Menengah Pertama di SMP Negeri 3 Tegallalang pada tahun 2011-2014 dan pada jenjang selanjutnya penulis menempuh pendidikan di Sekolah Menengah Kejuruan di SMK Negeri 1 Tegallalang Jurusan Teknik Kendaraan Ringan (TKR) pada tahun 2014-2017, dan saat ini melanjutkan pendidikan di perguruan tinggi negeri, Universitas Pendidikan Ganesha pada tahun 2017 memilih Program Studi S1 Pendidikan Teknik Mesin, Jurusan Teknologi Industri, Fakultas Teknik dan Kejuruan.

#### **BIOGRAFI PENULIS**